## Printing the Questionnaires and SNAPSHOTS Certifications for PI and Key Personnel

How do I print fillable questionnaires and certifications for the PI and/or Key Personnel?

To print the blank questionnaires and certifications for signing:

Click on More actions icon (elipsis) and choose Print Proposal from the dropdown menu

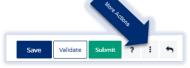

□ Then choose Print Proposal from the dropdown menu

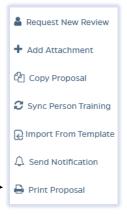

- □ Then choose one of the following from the dropdown menu:
  - Fillable PI Questionnaire Certification (includes the certification and questionnaires for the PI to complete)
  - **Fillable JHU Personnel Certification** (includes the certification questions only for JHU Key Personnel)
- You can share the document via Microsoft Word or save it to your desktop and send via email.

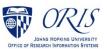